## How to use VS Code with GPU Resource on HAL-ondemand

- Start a VS Code SessionConnect VS Code
- Open a Terminal Session
- Login to hal-login2 with password and DUO push
  Request GPU Resources with swrun -p gpux1 and load the python module with module load opence

Start a VS Code Session

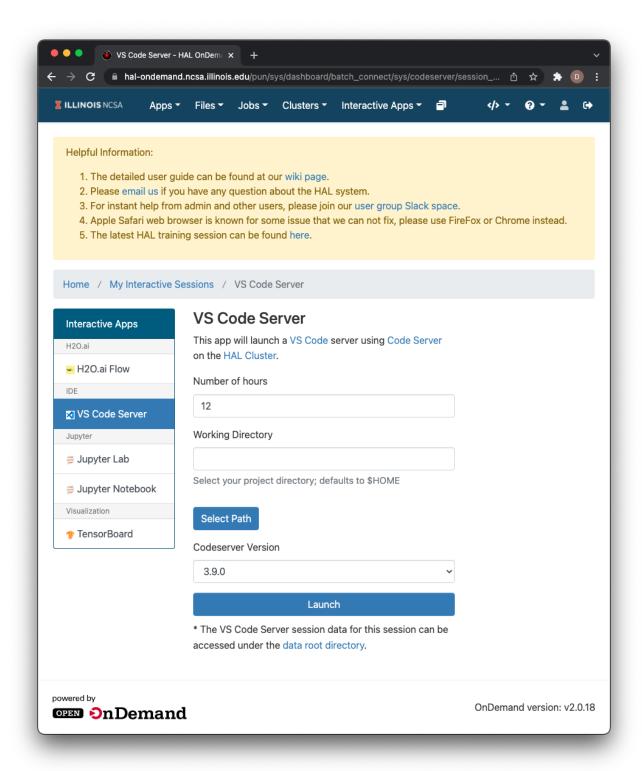

## Connect VS Code

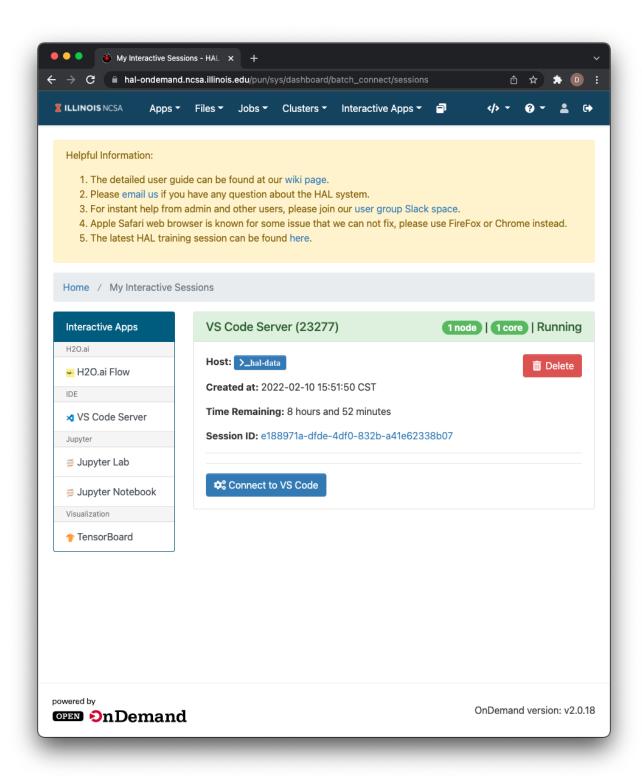

## Open a Terminal Session

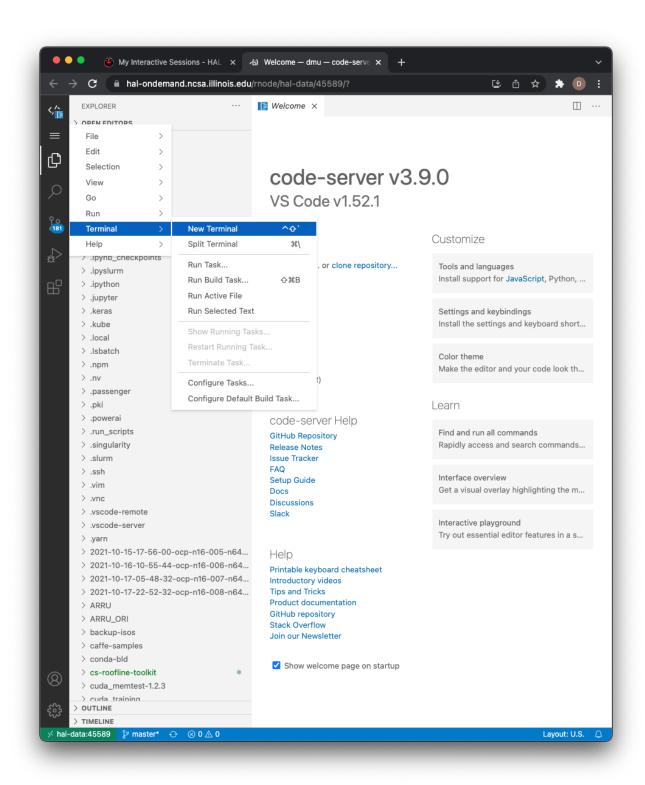

Login to hal-login2 with password and DUO push

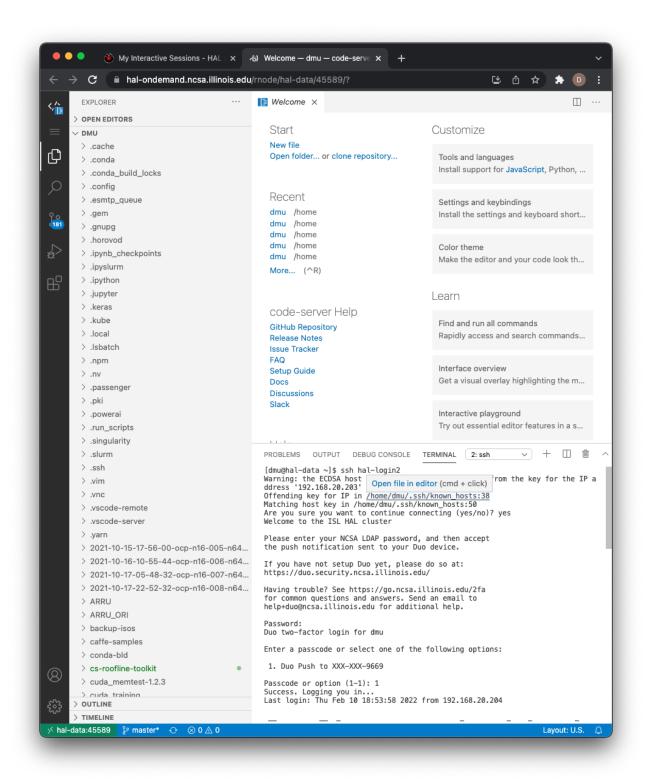

Request GPU Resources with **swrun -p gpux1** and load the python module with **module load opence** 

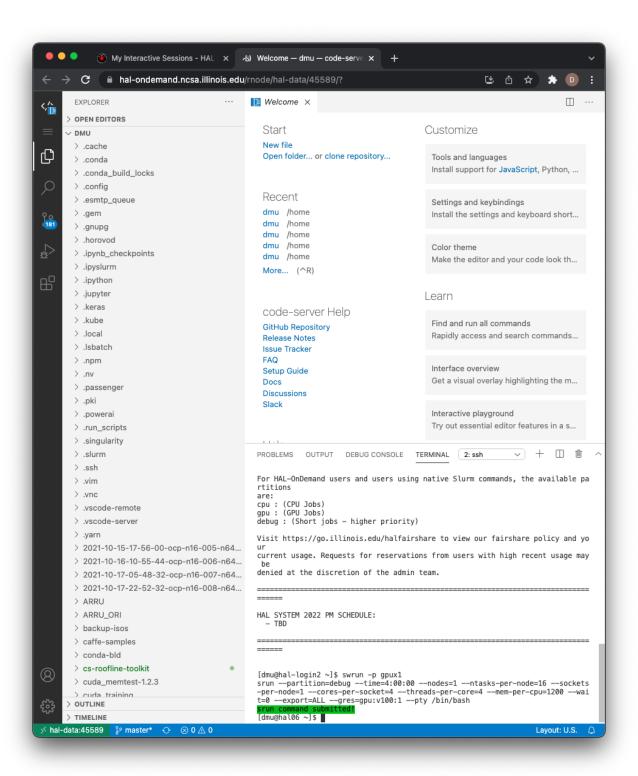